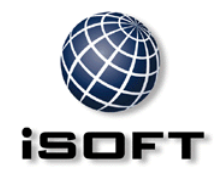

**COMMERCIAL-IN-CONFIDENCE** 

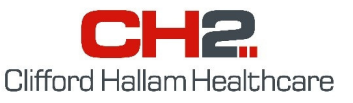

1

**iPharmacy / STOCCA and SOS.** 

## **Import an electronic supplier catalogue**

1. A file named 'cat.txt' is emailed to clients by CH2. Copy this file to the path determined in the STOCCA.ini, usually "c:\iPharmacy\Prod\catalog". You may use any path, as long as STOCCA.ini shows the same path (as per example below). Users new to importing catalogues may need to create the file path and edit STOCCA.ini as shown.

> [Catalog Upload] FilePath=C:\iPharmacy\Prod\catalog\

- 2. Log in to Stocca. FileName=cat.txt
- 3. Choose Maintenance / Inventory / Electronic Catalogue from the menus.
- 4. Select the CH2 supplier from the drop down list.
- 5. Click the [Import] button. The full set of data from the catalogue should appear in the list.
- 6. [Save] this may take a minute or two then close the window.

## **Check to see how these catalogue items appear in STOCCA**

- 1. Choose Maintenance / Inventory / Supplier Catalog from the menus.
- 2. Select CH2 from the supplier drop down list.
- 3. Try a [Retrieve] of linked products, then unlinked products.
- 4. To link items to a STOCCA product, select (double click) it from the list of unlinked products, complete the next window and click [Save]. The item is now linked to CH2.

## **Additional Options to Streamline Supplier Catalogue Pricing**

**Select Maintenance / Inventory / Supplier, select CH2 and tick the "Auto Create Catalog" and "Auto Update Catalog" options (if not already ticked).** 

- After you have performed **EDI From Supplier,** your order **and** supplier catalog will contain the latest correct CH2 prices.
- If you do not use **EDI From Supplier**, your supplier catalog will contain the latest correct CH2 prices after you have performed Goods Receipt COMBI or Supplier Invoice. There is a dialogue box with YES/NO buttons, should you choose NOT to update the catalog.

This means that you will not have to run the cat.txt too often, as your catalog prices are constantly updated when you order and receive goods. Perhaps it would only need to be run twice annually to cover goods which are infrequently ordered.

**TAX:** If you are ordering TAX-free, the price returned from CH2 is both the catalog **Cost** and **Cost with Tax.** However, if you are charging GST, the price returned from CH2 is the catalog **Cost with Tax.** The Supplier Catalog will indicate that the Cost has been calculated for you.

## If you have any issues, please contact iSoft on 1800 777 448 or CH2 on 1300 720 274.

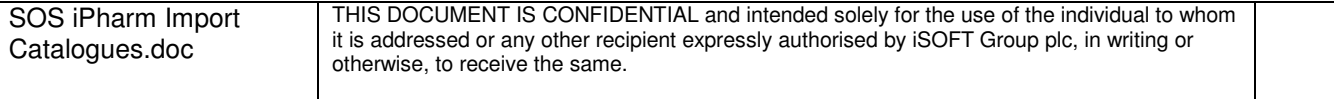